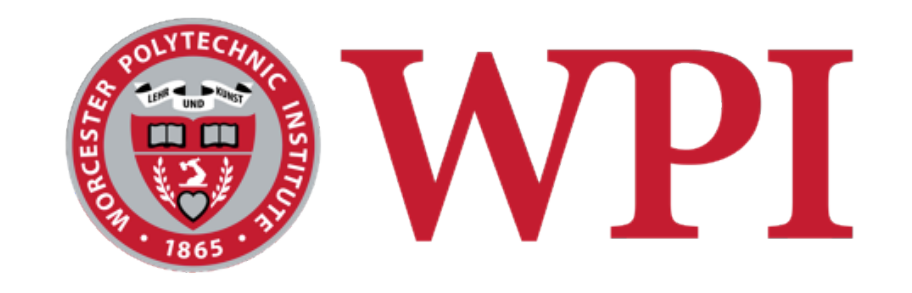

### IMGD 3100 – Novel Interfaces for Interactive Environments: Physical Feedback

#### Robert W. Lindeman

Associate Professor Interactive Media & Game Development Human Interaction in Virtual Environments (HIVE) Lab Department of Computer Science Worcester Polytechnic Institute gogo@wpi.edu

# **WPI**

### Motivation

- □ We've looked at how to get (some) physical input from the user
- $\Box$  Now we look at providing physical feedback
- □ Sound and vision are important
	- Often, though, they are all that are used by designers
- $\Box$  There is something special about receiving physical feedback
	- Different part of the brain
	- Different properties can be conveyed
	- E.g., the sound of wind vs. wind

# Design Space of Physical Feedback

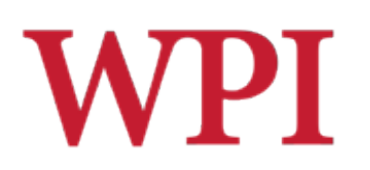

- We need to think about designing *machines* Kind of cool!
- □ We need to glue mechanical and electrical engineering together with programming
	- **Understanding things is tougher** 
		- □ Need EE background, and possibly some ME
	- **Debugging is tougher**

 $\square$  Need to analyze current, etc.

- $\square$  Does this sound familiar?
	- **This is what RBE is all about!**
- □ Reward:
	- Design and build stuff that acts in the real world!

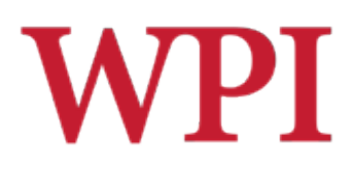

# Design Tips

- □ Map analog (continuous) values to analog displays
- $\Box$  Map binary (discrete) values to binary displays
- $\Box$  Pay attention to user attention
- $\square$  Measure and refine to improve user performance/experience
- $\Box$  Keep physical, visual, and audio feedback synchronized
- $\Box$  Be aware of the use environment ■ Car blinker

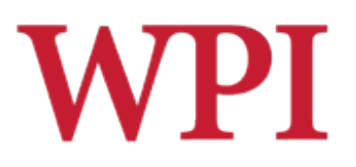

### Primary Tool: Motors

### □ Many interesting feedback systems can be created using motors

- DC motors
- Servos motors
- Stepper motors

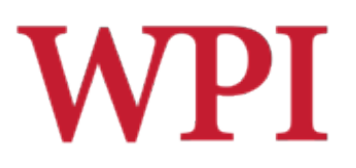

### DC Motors

### **□Motor spins using magnetism** Electromagnetic coil  $+$  fixed magnets

- □Switch the polarity every half-turn
- □ Can reverse direction using an H-Bridge

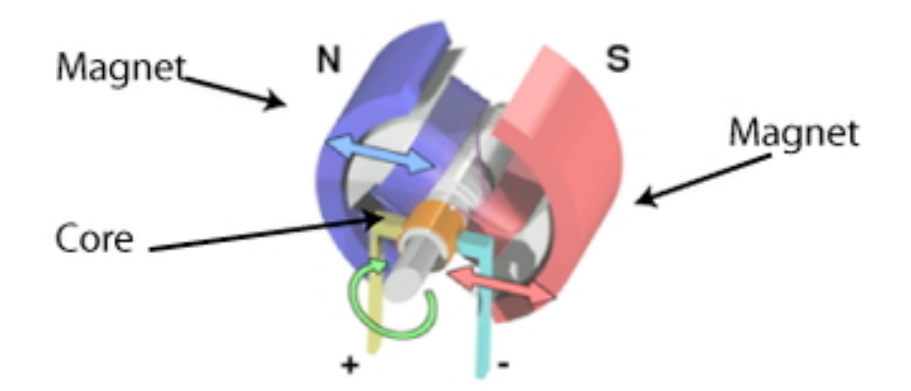

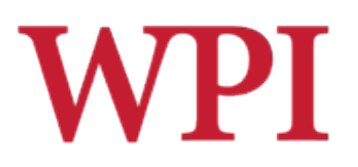

# Stepper Motors

□ Motor (again) spins using magnetism

□ Multiple electromagnets in a circle allow the motor to "step" to a desired position

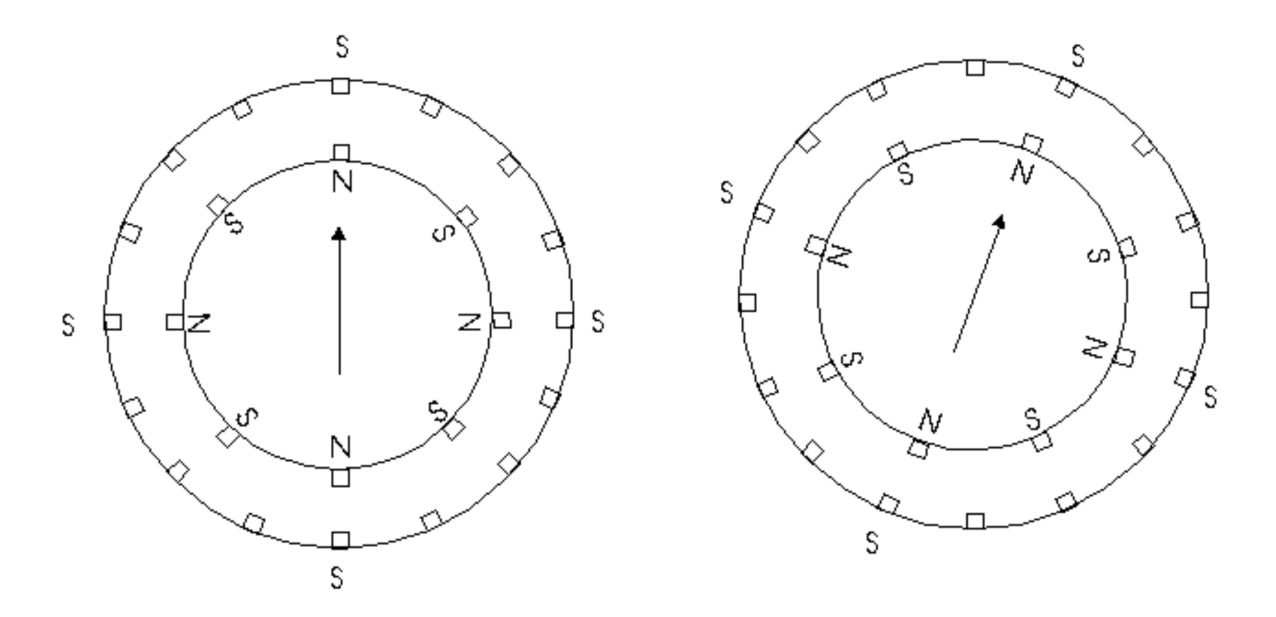

R.W. Lindeman - WPI Dept. of Computer Science Interactive Media & Game Development

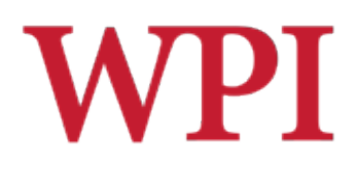

# Stepper Motors (cont.)

### □ Stepper driver board makes things easier □ Connect to Arduino pins

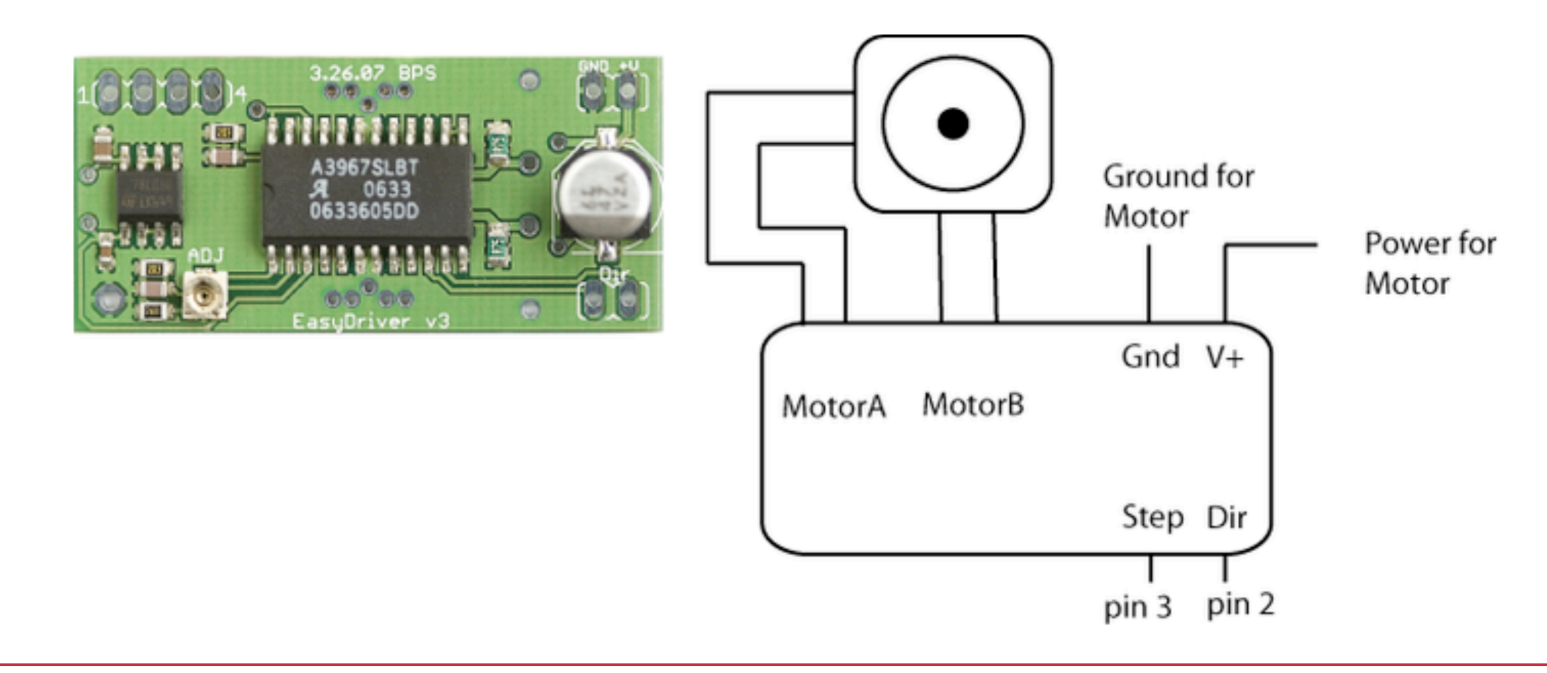

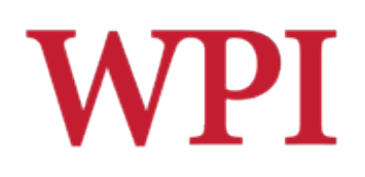

### Stepper-Motor Code

```
int dirPin = 2; 
                                                               Ground for
int stepperPin = 3; 
                                                               Motor
                                                                       Power for
void setup( ) { 
                                                                       Motor
   pinMode( dirPin, OUTPUT ); 
                                                               Gnd V+MotorA MotorB
   pinMode( stepperPin, OUTPUT ); 
} 
                                                                Step Dir
void step( boolean dir, int steps ) { 
                                                               pin 3 pin 2 digitalWrite( dirPin, dir ); 
   delay( 50 ); 
  for( int i = 0; i < steps; i++) digitalWrite( stepperPin, HIGH ); 
                                                 void loop( ) { 
     delayMicroseconds( 100 ); 
                                                    step( true, 1600 ); 
                                                    delay( 500 ); 
     digitalWrite( stepperPin, LOW ); 
     delayMicroseconds( 100 ); 
                                                    step( false, 1600*5 ); 
                                                    delay( 500 ); 
   } 
                                                 } }
```
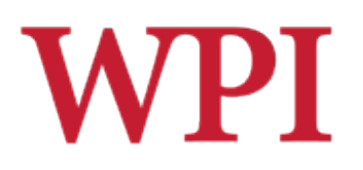

### Servo Motors

#### A servo is a motor with some "extra" features

■ It reads the voltage passed to it, and decides how far to rotate within a given range (e.g.,  $180^\circ$ )

#### □ Cool fact:

- **The same code used to control small servos can be** used to control honkin' servos
- **Think big!**
- Not-so-cool fact:
	- You can't control servos using the "normal" PWM outputs on the Arduino
	- You have to "roll-your-own" PWM

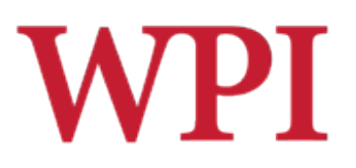

# Servo Motors (cont.)

#### Actually, it's not that bad

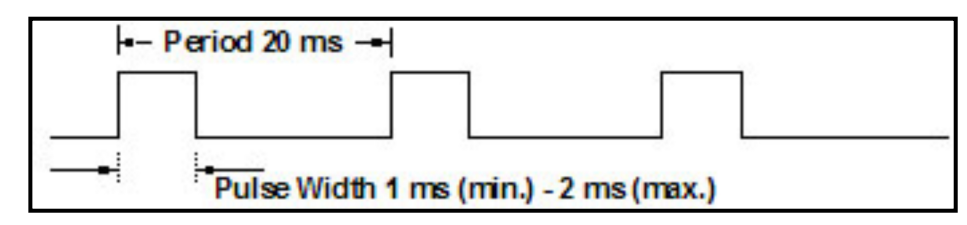

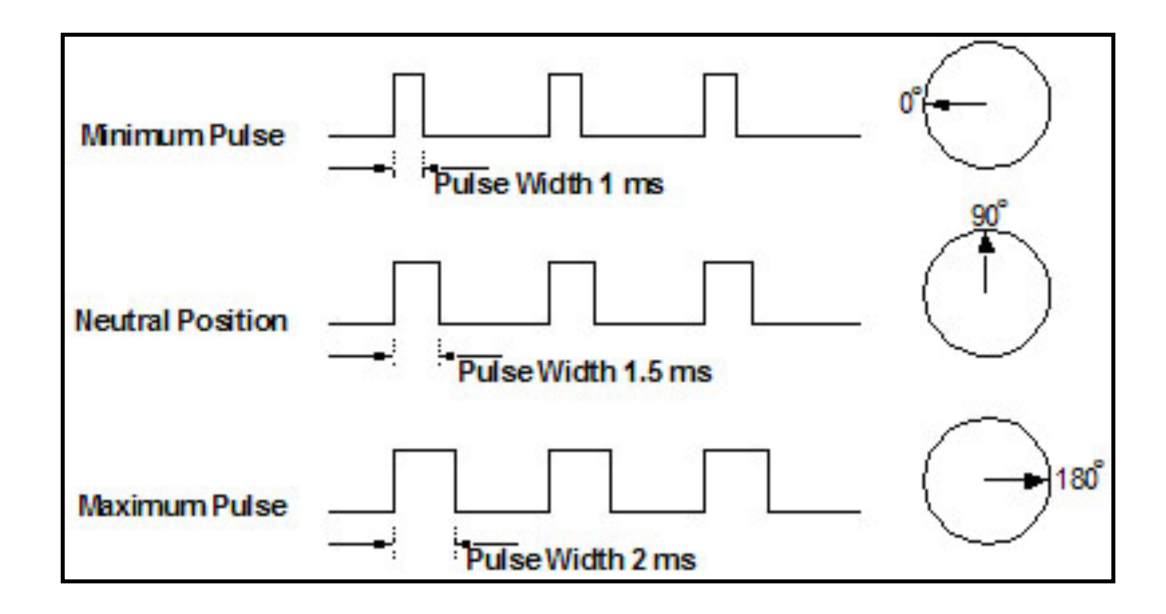

R.W. Lindeman - WPI Dept. of Computer Science Interactive Media & Game Development

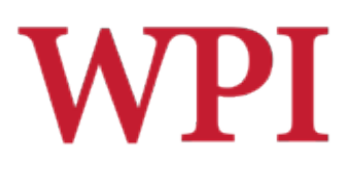

# Servo Motors (cont.)

 $\square$  Three wires

- Red (usually) is power
- **Black (usually) is ground**
- Yellow (or white) goes to a digital pin

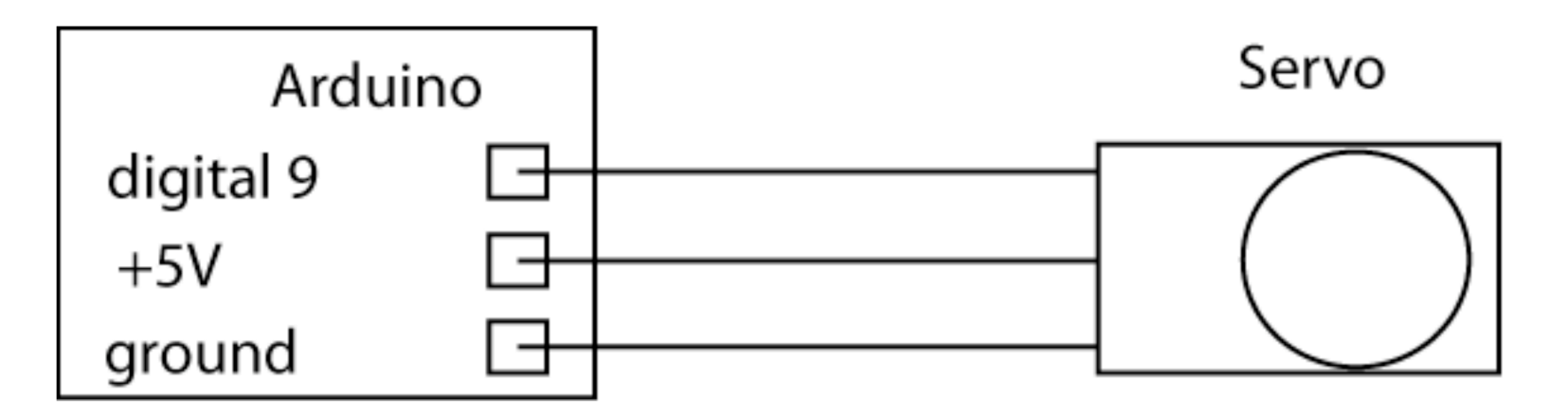

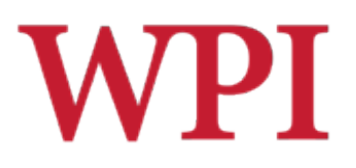

### Servo-Motor Code

```
#include <Servo.h>
```

```
Servo myservo; // create the servo object 
int potpin = 0; // analog pin used to connect the potentiometer 
int val; // variable to read the value from the analog pin 
void setup( ) { 
  myservo.attach( 9 ); // attaches the servo on pin 9 to the servo object 
} 
void loop( ) { 
  // Read the value of the potentiometer 
  // (value between 0 and 1023) 
  val = analogRead( potpin ); 
   // Scale it to use it with the servo 
   // (value between 0 and 180) 
  val = map( val, 0, 1023, 0, 180 ); 
   // Sets the servo position according to the scaled value 
  myservo.write( val ); 
   // Wait for the servo to get there 
  delay( 15 ); 
}
```
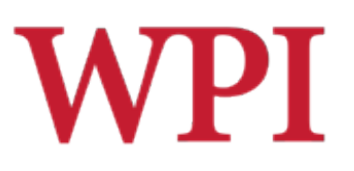

### Steppers and Servos

- $\square$  Servos are similar to Steppers
- $\square$  Servos are smoother than Steppers
	- **Better for continuous motion**
- □ Steppers are better for "locking" in place or moving to a predefined position
- □ Can get multipurpose Arduino shields (AdaFruit)
	- 2 Servos
	- 4 DC motors
	- 2 Steppers
	- Screw-down terminals

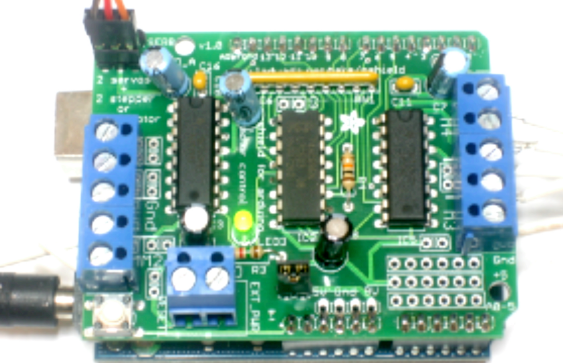